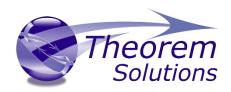

# **TRANSLATE for CADDS - NX**

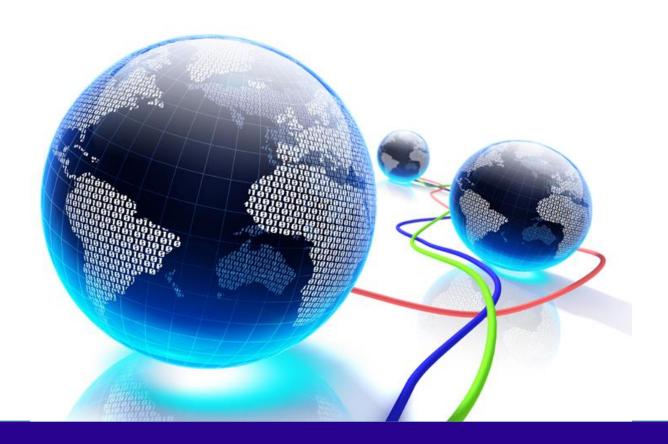

# **USER GUIDE**

Revision: 1.0 Issued: 19/01/2023

# TRANSLATE for CADDS to NX

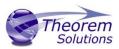

### Contents

| Overview of TRANSLATE                      | 2 |
|--------------------------------------------|---|
| About Theorem                              | 2 |
| Theorem's Product Suite                    | 3 |
| The CADDS Bi-directional NX Translator     | 4 |
| Documentation                              | 4 |
| Installation Media                         | 4 |
| Installation                               | 4 |
| License Configuration                      | 5 |
| Running the Product                        | 5 |
| Using the Product                          | 5 |
| Default Translations                       | 5 |
| Default Translation – via the Command Line | 5 |
| CADDS to NX Arguments List                 | 6 |
| CADDS Read Arguments                       | 6 |
| NX Write Arguments                         | 7 |
| NX to CADDS Arguments List                 | 8 |
| NX Read Arguments List                     | 8 |
| CADDS Write Arguments                      | 9 |

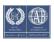

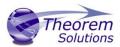

#### Overview of TRANSLATE

#### **About Theorem**

Theorem Solutions is a world leader in the field of Engineering Data Services and Solutions. This leadership position stems from the quality of our technology and the people in the company. Quality comes not only from the skills and commitment of our staff, but also from the vigorous industrial use of our technology & services by world leading customers.

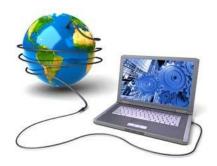

We are proud that the vast majority of the world's leading Automotive, Aerospace, Defense, Power Generation and Transportation companies and their Supply chains use our products and services daily. Working closely with our customers, to both fully understand their requirements and feed their input into our development processes has significantly contributed to our technology and industry knowledge.

Theorem Solutions is an independent UK headquartered company incorporated in 1990, with sales and support offices in the UK and USA. Theorem has strong relationships with the major CAD and PLM vendors, including; Autodesk, Dassault Systemes, ICEM Technologies (a Dassault company), PTC, SolidWorks, Spatial Technology and Siemens PLM Software. These relationships enable us to deliver best in class services and solutions to engineering companies worldwide.

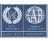

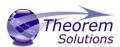

#### Theorem's Product Suite

Theorem have 3 main Product brands. These are:

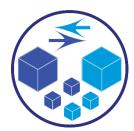

#### **TRANSLATE**

Direct translation of 3D data to or from an alternate CAD, Visualization or Standards Based format.

See our website for more detail.

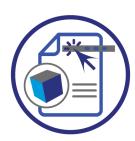

#### **PUBLISH**

The creation of documents enriched with 3D content

See our website for more detail.

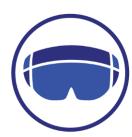

#### **VISUALIZE**

Visualization for <u>Augmented (AR)</u>, <u>Mixed (MR)</u> and <u>Virtual (VR)</u> Reality applications

See our website for more detail.

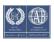

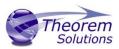

#### The CADDS Bi-directional NX Translator

This document provides outline information regarding the use of Theorem's CADDS to NX Translator.

For further information please refer to the AVI's provided on our web site at:

#### http://www.theorem.com/Documentation

**Getting Started** 

Documentation

The latest copy of this documentation can be found on our web site at:

#### http://www.theorem.com/Documentation

Each product has a specific link that provides user documentation in the form of PDF and Tutorials.

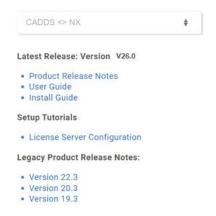

#### Installation Media

The latest copy of Theorem software can be found via our web site at:

#### http://www.theorem.com/Product-Release-Notes

Each product has a specific link to the Product Release Document, which contains a link to the download location of the installation CD.

Alternatively, you can request a copy of the software to be shipped on a physical CD.

#### Installation

The installation is run from the .msi file download provided. For full details of the installation process, visit <a href="http://www.theorem.com/Documentation">http://www.theorem.com/Documentation</a> and select UI from the product selection list.

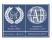

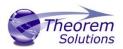

#### License Configuration

To run any product a valid license file is required. The Flex License Manager is run from the .msi file download provided. For full details of the installation process, visit <a href="http://www.theorem.com/Documentation">http://www.theorem.com/Documentation</a>

#### Running the Product

Once configured and licensed, the product is ready to be run.

- Via the Command Line
  - The Command Line Interface provides a direct method of invoking the translator. It can be used via a DOS shell or called via a third party application as part of a wider process requirement.
  - For a full guide to this process, please see our 'How to Translate Using the CADDS – NX Translator via the Command Line' in the user guide.

### Using the Product

**Default Translations** 

Default Translation – via the Command Line

Running a translation via the command line can be carried out via the *cad\_run.cmd* file located in the *<installation\_directory>\bin* directory. The format of the command is as follows when translating from CADDS to NX:

<Translator\_installation\_directory>\bin\cad\_run.cmd CADDS\_NX[XX] <input\_file>
<output\_file>

The format of the command is as follows when translating from NX to CADDS:

<Translator\_installation\_directory>\bin\cad\_run.cmd NX[XX]\_CADDS <input\_file>
<output\_file>

(Note! Replace the [XX] seen in the example with the version of NX you are using. E.g. for NX11 change to UnigraphicsNX11):

**Customizing Translation Output** 

The following sections describe, in outline, available command line arguments to customize the output of the CADDS to NX translator.

Some of these arguments are available via the Unified Interface. All can be used as additional arguments on the default command line:

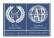

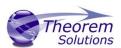

## CADDS to NX Arguments List

### **CADDS Read Arguments**

Each of these options is described below.

| Option                                                  | Description                                                                                                    |
|---------------------------------------------------------|----------------------------------------------------------------------------------------------------|
| Maintain Blanked Entities                               | Read blanked entities and maintain their show/hid state  Default is OFF  O Command Line Syntax  • maintain_blanked                                                                                                    |
| Use CADDS Entity Colours                                | Use CADDS entity colours rather than part colours <ul><li>Command Line Syntax:</li><li>ecol</li></ul>                                                                                                    |
| Assembly Search Path                                    | Specify the search paths that contain assembly parts  Command Line Syntax:  SEARCH_PATH "PATH1;PATH 2;PATH3"  OR  SEARCH_PATH <filename>  Where the file contains per line the paths to search i.e.  PATH1  PATH 2  PATH3</filename> |
| Name Assembly Nodes<br>from Associated Geometry<br>File | <ul> <li>Command Line Syntax: Default is OFF</li> <li>mapitem</li> </ul>                                                                                                    |
| Process Part Revision Information                       | Read assembly revision info from _ps file  o Command Line Syntax:  • read_rev                                                                                                    |
| Assembly Units                                          | Specify the units when reading an assembly  o Command Line Syntax:  assy_units <mm inch=""></mm>                                                                                                    |

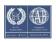

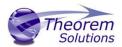

## NX Write Arguments

| CMD LINE Option                                   | Purpose                                                                                                    | Data<br>Type | Default                                 |
|---------------------------------------------------|----------------------------------------------------------------------------------------------------|--------------|-----------------------------------------|
| poly_sol/no_poly_sol                              | For gco Fsolids produce<br>Facetted bodies (else<br>attempt brep)                                                         | Flag         | off                                     |
| heal_ug <tol> [def tol = 0.0095/units]</tol>      | attempt a UG heal on the created body (if nocheck on)                                                                     | Flag         | off                                     |
| keep_all_bodies/no_keep_all_bodies                | If input solid gets created<br>as a solid after sewing,<br>plus one or more tiny<br>sheet bodies, keep or<br>delete these | Flag         | on (keep<br>all)                        |
| nocheck                                           | Don't check created<br>Parasolid geometric<br>entities                                                                    | Flag         | off                                     |
| no_brep_prep                                      | Prepare solids switched off                                                                                               | Flag         | on (surfs<br>read as<br>nurbs+pr<br>ep) |
| pstolmodel <num>/nopstolmodel [def num = 3]</num> | Enable Parasolid tolerant modeling                                                                                        | Flag         | on                                      |
| pssew <tol>/nosew</tol>                           | Sew failed breps and opensols                                                                                             | Flag         | on                                      |
| csg_prep <tol> [def tol = 0.000001*scale]</tol>   | Prepare CSG Prinitives                                                                                                    | Flag         | off                                     |
| csg_shift <tol> [def tol = 0.000001*scale]</tol>  | Change CSG Shift Distance                                                                                                 | Flag         | off                                     |
| csgfix                                            | Fix CSG Primitives                                                                                                    | Flag         | off                                     |
| ps_fix_small/no_fix_ps_small                      | Remove small edges,<br>sliver and spike faces in<br>breps                                                                 | Flag         | off                                     |

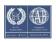

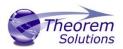

| ps_fix_osol/no_ps_fix_osol | Remove small edges,<br>sliver and spike faces in<br>opensolids | Flag | off |
|----------------------------|----------------------------------------------------------------|------|-----|
|                            |                                                                |      |     |

# NX to CADDS Arguments List

NX Read Arguments List

| CMD LINE Option                        | Purpose                                     | Data<br>Type | Default                                 |
|----------------------------------------|---------------------------------------------|--------------|-----------------------------------------|
| read_name<br>no_read_name              | Read UG entity names (if they exist)        | Flag         | off                                     |
| part_layer                             | Process As Saved part layers, else All      | Flag         | ALL                                     |
| read_pmi                               | Read PMI as stroked data                    | Flag         | off                                     |
| noprep/prepsol                         | Prepare solids switched off / on            | Flag         | on (surfs<br>read as<br>nurbs+pr<br>ep) |
| rd_native_edge/no_read_<br>native_edge | Read native edge curves                     | Flag         | off (read<br>as nurbs<br>curves)        |
| trim_face_surfs/no_trim_f<br>ace_surfs | Trim surface to face                        | Flag         | off (don't<br>trim)                     |
| ugdiags                                | Switch on validate read to progress file    | Flag         | off                                     |
| read_diags                             | Switch on read diagnostics to progress file | Flag         | off                                     |
| no_mergen                              | No Parasolid merging of entities            | Flag         | on<br>(merge)                           |
| checksol/nochecksol                    | Check Parasolid entities before read        | Flag         | off (don't<br>check)                    |
| noprep/prepsol                         | Prepare solids switched off / on            | Flag         | on (surfs<br>read as<br>nurbs+pr<br>ep) |
| mprops                                 | Read Mass Props                             | Flag         | off                                     |

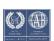

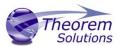

| draft | Process 2D drawings | Flag | off |
|-------|---------------------|------|-----|
|       |                     |      |     |

### **CADDS Write Arguments**

The image below shows the Write CADDS arguments that are available, with their default settings.

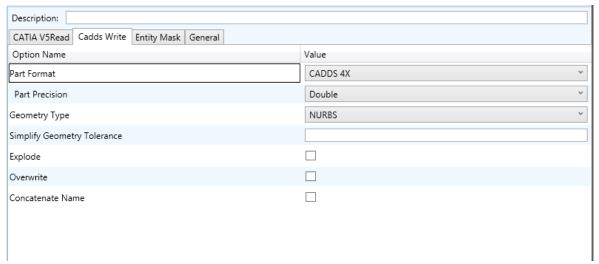

Each of these options is described below:

| Option                         | Description                                                                                                    |
|--------------------------------|----------------------------------------------------------------------------------------------------|
| Part Format                    | Defines the format of the output file to be cadds4x or cadds5 - Default is cadds4x  O Command Line Syntax  cadds5           |
| Part Precision                 | Specifies the output part to be written in single or double precision  Default is double  • Command Line Syntax  • single   |
| Geometry Type                  | Defines whether NURBS or ASD geometry is written – default is NURBS  • Command Line Syntax  • asd                           |
| Simplify Geometry<br>Tolerance | Tolerance value for CADDS simplify of psurfs  Default tol =0.001 in part units  Command Line Syntax  c4simplify <tol></tol> |
| Explode                        | Explode brep to faces  Default off  Command Line Syntax  split_brep                                                         |

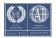

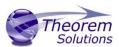

| Overwrite               | Overwrite existing parts default=use existing parts    |
|-------------------------|--------------------------------------------------------|
|                         | <ul> <li>Command Line Syntax</li> </ul>                |
|                         | <ul><li>no_overwrite – use existing parts</li></ul>    |
|                         | <ul><li>overwrite – overwrite existing parts</li></ul> |
| <b>Concatenate Name</b> | concatenate top level assy name to all subcomponents   |
|                         | default= no_concat_assy                                |
|                         | <ul> <li>Command Line Syntax</li> </ul>                |
|                         | <ul><li>concat_assy/no_concat_assy</li></ul>           |

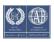